# Lodingen met en zonder GPS-RTK correcties

24 oktober 2007

# Lodingen met en zonder GPS-RTK correcties

24 oktober 2007

## Colofon

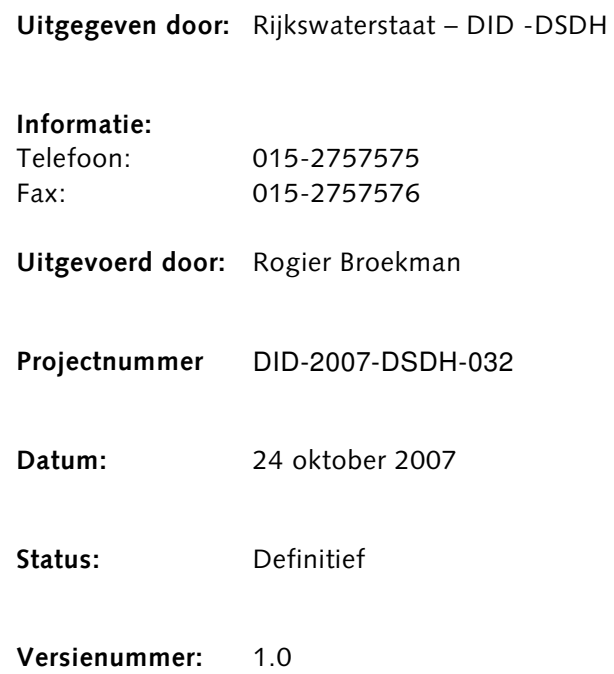

. . . . . . . . . . . . . . . . . . . . . . . . . . . . . . . . . . . . . . . . . . . . . . . . . . . . . . . . . . . . . . . . . . . . . . . . . . . . . . . . . . . . . . . .

## Inhoudsopgave

. . . . . . . . . . . . . . . . . . . . . . . . . . . . . . . . . . . . . . . . . . . . . . . . . . . . . . . . . . . . . . . . . . . . . . . . . . . . . . . . . . . . . . . .

#### 1. Aanleiding 7

- 1.1 Template database 7
- 1.2 Online Controller 7
- 1.3 Inmeting van het schip 7
- 1.4 Diepgang van het schip 7

#### 2. Meetapparatuur 8

- 2.1 GPS 8
- 2.2 Bewegingssensor 8
- 2.3 Gyrokompas 8
- 2.4 Singlebeam echolood 9
- 2.5 Multibeam echolood 9

#### 3. Voorbeeld 10

- 3.1 Geodetisch stelsel 10<br>3.2 Het schip 11
- Het schip 11
- 3.3 GPS 12
- 3.4 Motion sensor 14
- 3.5 Singlebeam 16
- 3.6 Multibeam echolood 19
- 3.7 Definiëren van nodes 22
- 3.8 Beschrijvende informatie 22

#### 4. Online 24

- 4.1 Instellingen 24
- 4.2 Kalman Filter 26
- 5. Conclusies 27

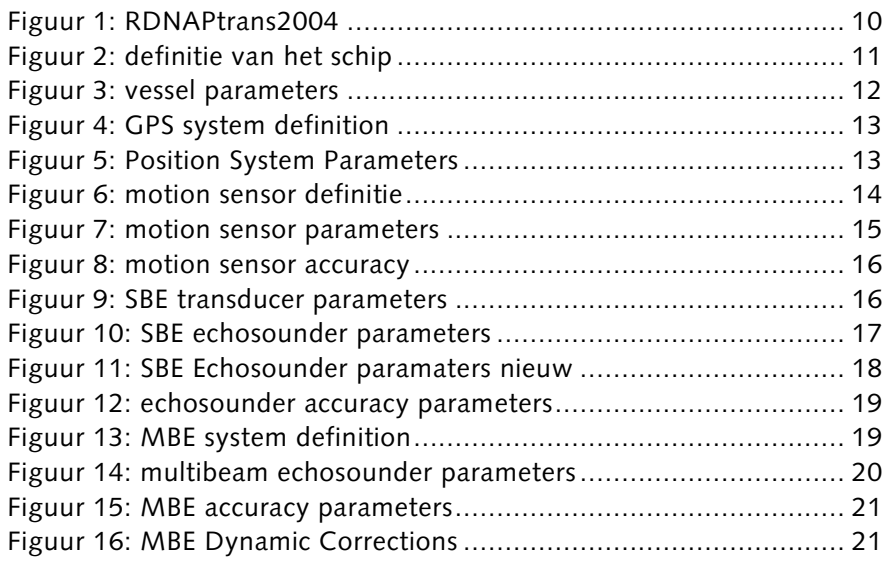

4 Lodingen met en zonder GPS-RTK correcties

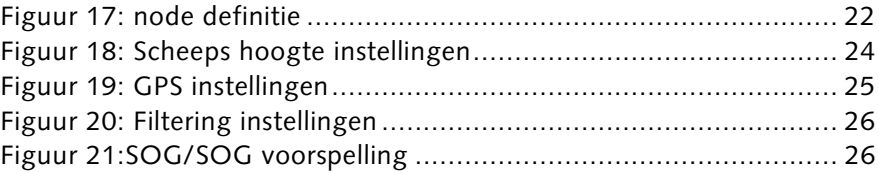

Lodingen met en zonder GPS-RTK correcties

# 1. Aanleiding

Binnen Rijkswaterstaat is het project Uniformering Lodingen. Het doel is om de werkwijzen van alle vaartuigen van de Meet- en Informatie Diensten (MID) op uniforme wijze te laten werken.

## 1.1 Template database

De Data-ICT-Dienst heeft de medewerking gevraagd van de MID's om de template databases die nu in gebruik zijn op de meetschepen met elkaar te vergelijken. Vanuit diverse regio's zijn templates van de boten verstuurd. Soms is ook een database met data opgestuurd. Dit maakt het mogelijk om de instellingen die on-line gebruikt zijn te vergelijken. De QINSy templates bevatten alle noodzakelijke parameters om de meetsystemen op het schip te definiëren. Binnen de template zijn velden die een rekenkundige functie hebben en velden die een beschrijvende functie hebben. In de uitleg verder in dit document zal dit onderscheid herhaald worden.

# 1.2 Online Controller

Deze meetsystemen zijn verbonden met de inwin computer waarop de QINSy software draait. Met de instellingen in de online Controller wordt uiteindelijk het bodemprofiel gemaakt. Dit bodemprofiel wordt opgeschoond zodat de uiteindelijke data in een kaart kan worden gepresenteerd.

# 1.3 Inmeting van het schip

Voordat een schip gereed is voor hydrografisch meten, moeten eerst de meetinstrument opgemeten worden. Deze zogeheten inmeting bepaalt hoe de meetinstrumenten in de echte wereld ten opzichte van elkaar zijn geplaatst. Deze gegevens worden herleid tot een rekenkundig model, waarmee voor iedere sensor telkens weer een positie wordt uitgerekend tijdens het varen.

# 1.4 Diepgang van het schip

Ieder schip heeft een onderwater gedeelte en bovenwater gedeelte. Deze zijn in verschillende kleuren geverfd. De scheiding tussen deze kleuren heet de waterlijn. Bij "normale" diepgang zal het schip in het water zijn gezakt zodanig dat het onderwater gedeelte net niet zichtbaar is. Om de diepgang te kunnen aflezen is op het schip aan de voorzijde en achterzijde dieptemerken aangebracht. Deze dieptemerken geven de diepgang van het schip weer. Een waarnemer kan de diepgang voor en achter aflezen.

Alle diepgangsmerken worden nu ingemeten. Daarmee kan de relatie worden gelegd tussen ware diepgang van het schip en het model.

<sup>7</sup> Lodingen met en zonder GPS-RTK correcties

# 2. Meetapparatuur

De meest gebruikte meetapparatuur wordt hier besproken. De volgorde is van "boven naar beneden". Begin met de GPS ontvanger en eindig met het echolood.

#### 2.1 GPS

De meest gebruikte GPS ontvanger op dit moment binnen Rijkswaterstaat zijn van het type Aquarius van de firma Magellan. Deze ontvangers hebben een nauwkeurigheid van 2 cm = 1 ppm. Dat betekent dat op een maximale afstand tussen schip en referentiestation van 15 kilometer, deze nauwkeurigheid dan 3.5 cm is. (in te vullen waarde in de Controller).

#### 2.2 Bewegingssensor

De bewegingen van het schip als gevolg van golfslag en deining kunnen gecompenseerd worden. Dit gebeurt met een bewegingssensor. Deze meet het pitch, roll en heave van het schip. Er zit een tijdvertraging tussen het moment van meten en het moment dat de data via RS232 naar de inwin PC wordt verstuurd. Deze "latency" is 12 milliseconden voor pitch/roll en 0 milliseconden voor heave. Deze waarden gelden voor een Octans III. Voor Octans II is dit 25 milliseconden. In de toekomst zal de bewegingssensor gecorrigeerd worden met pulse per second waardoor de latecy nul wordt. Deze latency moet ingesteld worden in de inwinsoftware. (in te vullen waarde in de template database).

De bewegingssensor moet fysiek vast op het schip gemonteerd zijn. Daarna wordt de sensor ingemeten en de hoekafwijkingen bepaald ten opzichte van het scheepsmodel. Deze hoekafwijking moeten in de sensor zelf worden ingevoerd. Dat dit gebeurt is, moet als beschrijvende tekst in de template worden gezet. (in te vullen beschrijving in de template database).

De bewegingssensor heeft een breedte en snelheid nodig. Deze kan direct als vaste waarde in de sensor worden ingevoerd. Het is mooier om de GPS een boodschap te laten versturen met deze gegevens zodat de bewegingssensor dynamisch gecorrigeerd wordt. Hiervan moet een beschrijving in de template staan. (in te vullen beschrijving in de template database).

### 2.3 Gyrokompas

Het gyrokompas meet de richting ten opzichte van het ware noorden. Dit zorgt ervoor dat het schip op het beeldscherm de juiste kant op wijst en dat de meetsensoren op de juiste plaats worden gezet. De nauwkeurigheid van de sensor kan als SD waarde worden ingevoerd in de template database. (in te vullen waarde in de template database).

#### 2.4 Singlebeam echolood

Het echolood zendt een signaal uit binnen een kegelvorm vanaf de transducer. Deze bundelhoek moet worden ingevoerd in de template database. (in te vullen waarde in de template database). Op de meeste echoloden kan de diepgang van het echolood worden ingevoerd. Het is de voorkeur om deze op 0 meter in te stellen. Deze correctie zal in de inwinsoftware worden gedaan.

Daarnaast kan ook de gebruikte geluidssnelheid worden ingesteld. Deze kan het beste op 1500 m/s worden gezet. Voor de meting moet dan een geluidsprofiel worden gemeten. De diepte die naar de inwin software gaat, wordt opnieuw uitgerekend maar nu met gebruik van een profiel. Dit heeft twee voordelen: 1) het is een nauwkeurigere diepte en 2) het punt op de bodem is gecorrigeerd voor breking door water van verschillende temperatuur (en dus snelheid).

Als er niet van een profiel gebruik wordt gemaakt, dan zijn er twee keuzes. Men kan de snelheid op 1500 m/s laten staan en dan in de inwinsoftware de "propagation velocity used" op 1500 m/s zetten en de "calibrated propagation velocity" op de ware snelheid zetten. De tweede mogelijkheid is om in het echolood de ware snelheid in te stellen maar dan moet in de inwinsoftware zowel de "propagation velocity used" als de "calibrated propagation velocity" op dezelfde waarde worden gezet. (Indien deze beide op 1500 ms staan, is achteraf niet bekend wat de ware geluidssnelheid was).

Als de nauwkeurigheid van het systeem bekend is, kunnen deze SD waarden worden toegevoegd. De SD van het geluidsprofiel is wel belangrijk. (in te vullen waarde in de template database).

#### 2.5 Multibeam echolood

Bij de multibeam zijn de "transducer mounting angles" zeer belangrijk. Dit zijn de hoekafwijkingen van het apparaat ten opzichte van het scheepsmodel. Deze afwijkingen worden vastgesteld door het varen van kalibratielijnen. Verder is het altijd vereist om een geluidsprofiel toe te passen. Over het algemeen wordt de ruwe data (looptijd en hoekmeting) naar de inwin software gestuurd en daarmee het traject tot de bodem helemaal opnieuw uitgerekend.

Als er bij de heads een snelheidsmeter aanwezig is, dan moet deze aan de inwin software worden gekoppeld. Ook moet dan binnen het multibeam systeem voor de inwinsoftware, deze meter geactiveerd worden. Als het een platte transducer betreft, moet deze optie geactiveerd worden in de inwinsoftware. (in te vullen waarde in de template database).

# 3. Voorbeeld

Hieronder volgt een voorbeeld van de template database van mv Scheurrak, nadat deze is ingemeten. Per item wordt aangegeven waar de gebruiker een beschrijving kan toevoegen en waar getallen moeten worden ingevoerd. De template wordt chronologisch behandeld, dat wil zeggen volgens de volgorde van de dialogen tijdens verschijnen tijdens het maken van de template.

# 3.1 Geodetisch stelsel

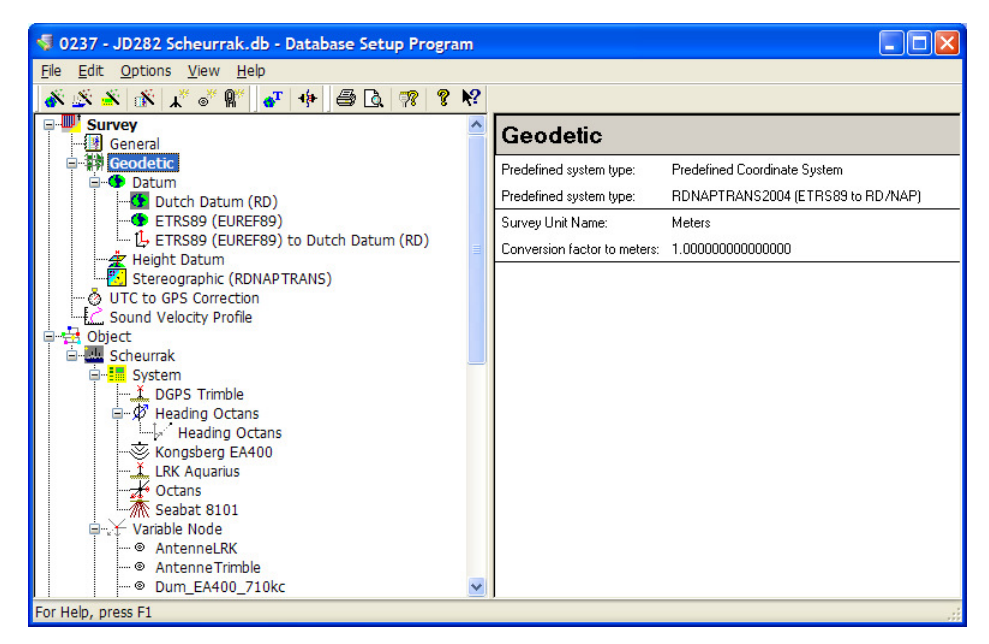

Figuur 1: RDNAPtrans2004

Kies voor RDNAPtrans 2004 uit de lijst van pre-defined coordinate systems. Dit is geldig als de RTK stations conform de geoïde zijn sinds 2004. Bij twijfel neem contact op met Jan-Willem van Etten van de DID die dit in beheer heeft. Het alternatief is het pre-defined coordinate system van RDNAPtrans old.

#### 3.2 Het schip

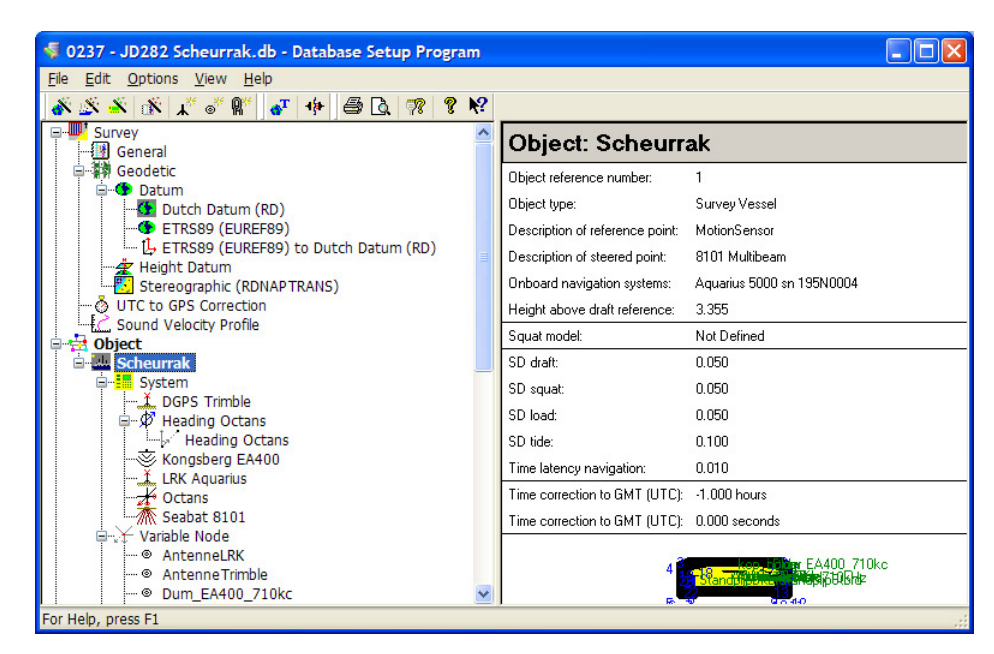

Figuur 2: definitie van het schip

Uitleg van de invoervelden:

- Type: kies altijd als eerste "Survey Vessel"
- Name: naam van het schip
- Object Reference Point: geef de naam waar het zwaartepunt van het schip is gedefinieerd. Als dit een motion sensor is, geef de naam van de motion sensor. Als het een fictief punt is, geef aan dat het een fictief punt is.
- Height above draft reference: dit is de horizontale afstand van de kiel tot het referentie punt. Deze waarde is altijd positief. Deze waarde volgt uit de inmeting van het schip. Als deze niet bekend is, voer dan de afstand van de kiel tot de waterlijn in. Deze waarde is nooit nul. De invoer van deze waarde heeft direct invloed op een meting zonder RTK en moet daarom correct zijn ingevoerd, ook als er wel met RTK wordt gevaren.
- Squat method: als er date beschikbaar is voor een squat model, kies hier dan een model en voer op de volgende dialoog de data in.

Vessel parameters:

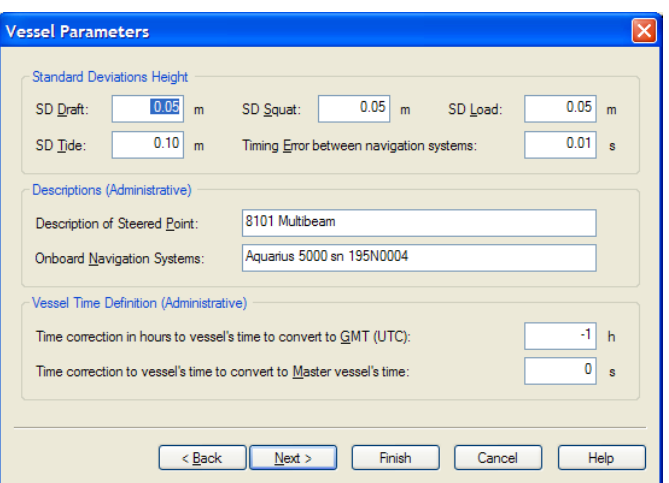

Figuur 3: vessel parameters

- SD draft: voer hier de SD van de aflezing van de diepgang in.  $(=0.02m)$ .
- SD Tide: voer hier de SD van de getij correctie in die te verwachten is.
- SD squat: voer hier de SD van het squatmodel in.
- SD load: laad default op 0.05m
- Timing Error: verander deze waarde van 0.10 naar 0.01 als PPS wordt toegepast.
- Description of steered point: geef aan wat als meetsysteem wordt gebruikt om het bodemprofiel te meten.
- Onboard navigation system: geef de naam van de primaire/secundaire GPS en eventuele extra info.
- Time to UTC: geef aan of de PC of Nederland wintertijd of altijd UTC staat. Melding is van PC tijd naar UTC. Heeft geen invloed op de data.
- Time to master time: 0 als PPS wordt toegepast.

#### 3.3 GPS

Definitie van de GPS:

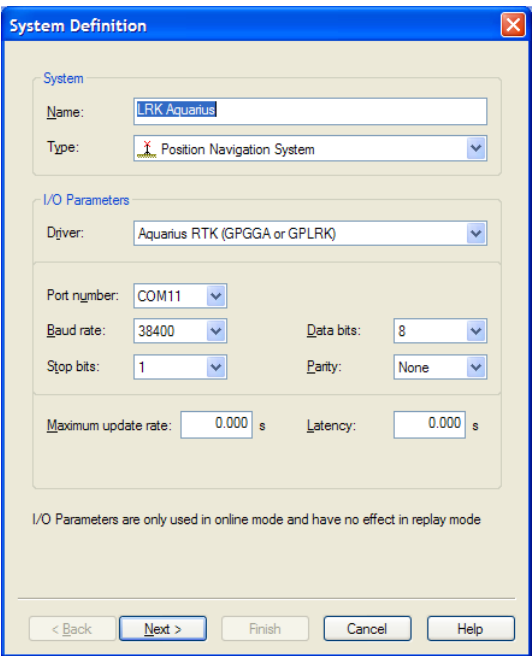

Figuur 4: GPS system definition

- Name: geef de naam van het type GPS
- Type: Position navigation system
- Driver : kies de vereiste driver uit de lijst. Zie QINSy drivers manual voor details. Let op de software update van de driver en kies altijd de meest recente.
- Maximum update rate: kies 0.000. Alle data wordt ingelezen.
- Latency: kies 0.000 als PPS wordt gebruikt. Zonder PPS moeten latency lijnen worden gevaren.

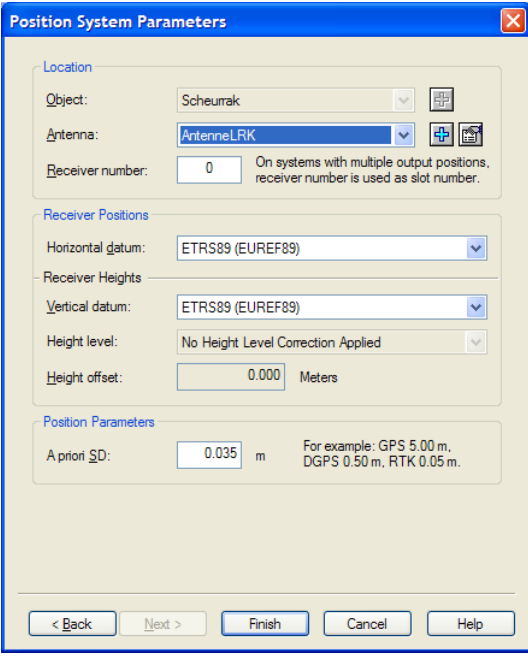

Figuur 5: Position System Parameters

- Antenne: kies de node van de antenna, zoals deze aangemaakt is. Zorg dat nodes duidelijke eenduidige namen hebben.
- Receiver number: altijd 0, tenzij één GPS antenne, via kabel en splitter fysiek aan twee verschillende ontvangers is verbonden. In dat geval moet er voor het tweede GPS systeem een 1 ingevuld worden.
- Datums: altijd ETRS89, tenzij de GPS zelf al een conversie maakt naar lokale datum.
- A priori SD: verander deze waarde naar 0.035 (RTK) of 0.50 (non-RTK)

#### 3.4 Motion sensor

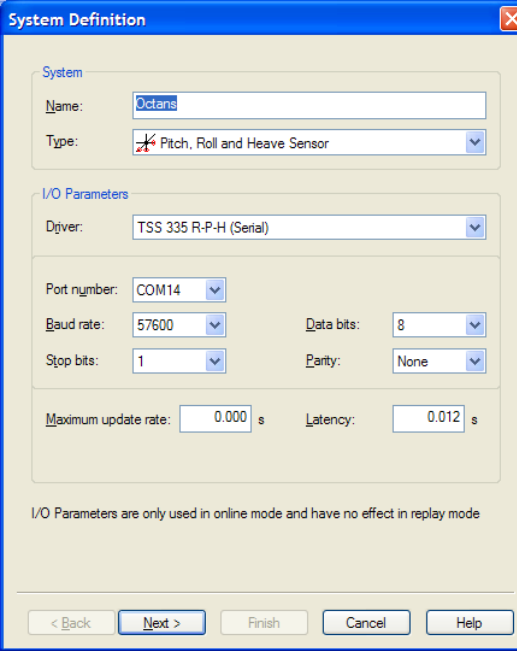

Figuur 6: motion sensor definitie

- Name: geef de naam van de motion sensor in gebruik.
- Driver: kies de driver zoals deze de data decodeert.
- Maximum update rate: kan 0.000 zijn als de motion sensor zelf tot 20 Hz data uitstuurt. Als de sensor een hogere output frequentie heeft, voer hier dan 0.05 in. Dit voorkomt een buffer overflow in de com poorten.
- Latency: voer hier de latency van de motion sensor in. Als deze onbekend is, neem contact op met DID voor info. Deze waarde is altijd positief.

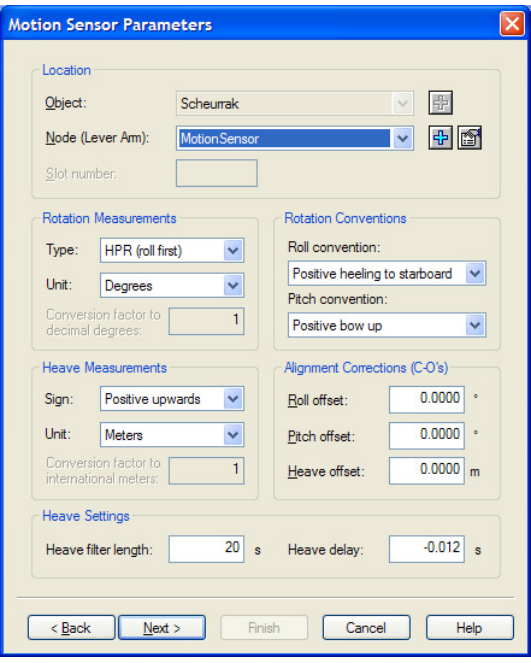

Figuur 7: motion sensor parameters

- Node: kies de positie waar de motion sensor is geplaatst op het schip.
- Roll convention: LET OP, dit is de conventie zoals deze door QINSy wordt ontvangen. Dit is niet noodzakelijk dezelfde conventie als in het apparaat zelf. Dat is afhankelijk van het tye output boodschap dat is gekozen. De waardes zoals hierboven zijn default.
- Aligment Corrections C-O: deze moeten op 0.000 staan. De hoekafwijking moeten in het apparaat zelf worden ingevoerd. Dit gebeurt na kalibratie als het schip in droogdok is. Overleg met DID over de te volgen werkwijze.
- Heave filter length: dit is de gemiddelde tijd die binnen de motion sensor wordt gebruikt voor de deininsgcompensatie. Overleg met DID of leverancier voor correcte waarde. Laat anders default op 20s staan.
- Heave delay: de latency is alleen van toepassing op roll en pitch. Als dat zo is, voer hier dan een negatieve waarde in van de ingevulde latency. Overleg met DID en leverancier.

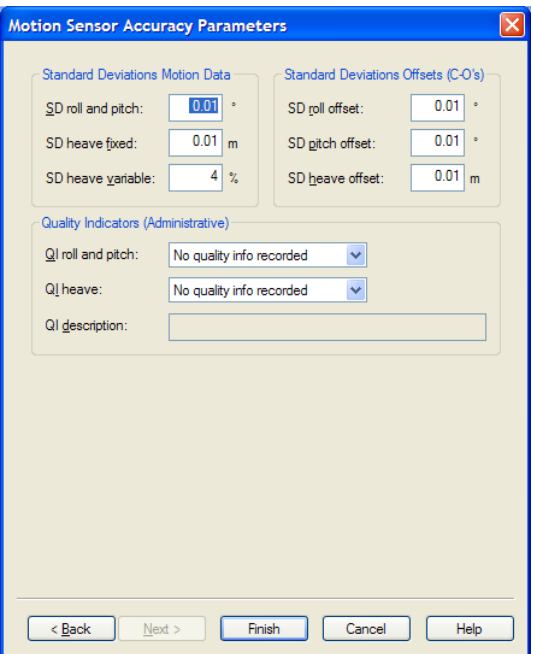

Figuur 8: motion sensor accuracy

Vul hier de waarden in zoals hierboven als deze bekend zijn van de leverancier. Neem contact op met DID of leverancier als deze niet bekend zijn.

# 3.5 Singlebeam

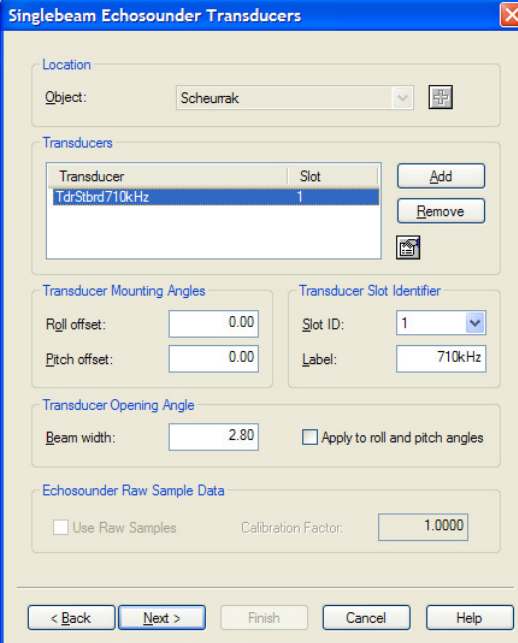

Figuur 9: SBE transducer parameters

• Klik Add om een signaal toe te voegen (33 kHz, 210 kHz of anders).

- Slot ID: 1 voor het eerste signaal, 2 voor het tweede signaal (soms A en B). Test welk signaal bij welke frequentie hoort door deze op het echolood zelf uit te zetten.
- Label: geef een duidelijke omschrijving van de gebruikte frequentie.
- Mounting angles: als de hoekafwijkingen bekend zijn, voer deze hier in.
- Beam width: bundel hoek van het echolood.
- Apply to pitch and roll angles: aan als er een motion sensor aanwezig is. De datapunten worden dan binnen begrenzing van de bundelhoek gecorrigeerd. (hier fout ingevuld)

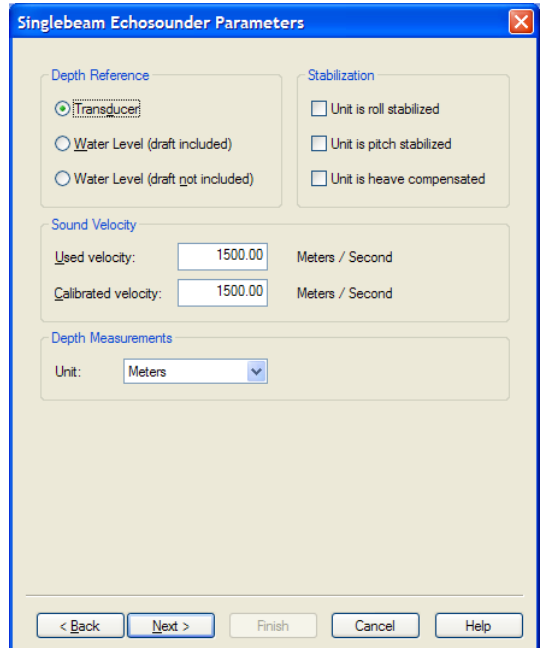

Figuur 10: SBE echosounder parameters

- Depth reference: transducer als het echolood niet zelf voor diepgang gecorrigeerde data uitstuurt. (heeft de voorkeur).
- Depth reference: Water level (draft included). data uit het echolood is gecorrigeerd voor diepgang voordat het in QINSy wordt ingelezen.
- Depth reference: Water level (draft not included). Squat wordt toegepast.
- Used velocity: 1500 m/s Dit is de geluidssnelheid zoals deze is ingesteld op het echolood zelf. Aanbeveling is om op het echolood 1500 in te stellen.
- Calibrated velocity: dit is de gemiddelde geluidssnelheid van transducer tot bodem. Dit is de snelheid die binnen QINSy wordt toegepast – als er geen geluidsprofiel is gemeten en toegepast in de Controller.

Nieuwe versie 8.0 van 10 oktober 2007:

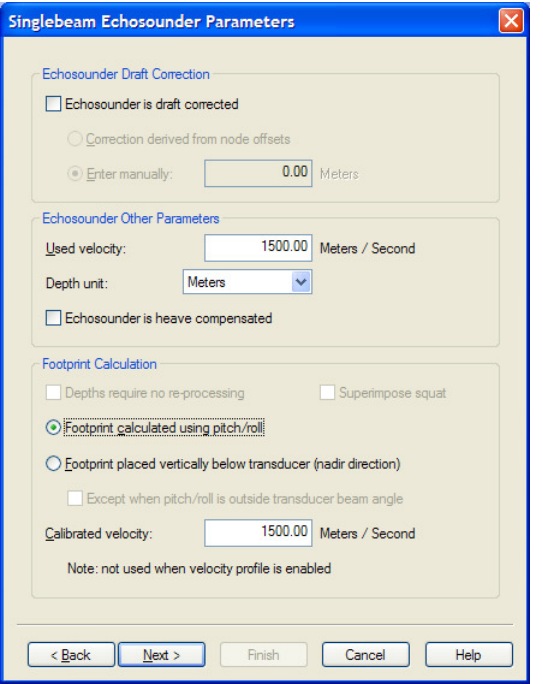

Figuur 11: SBE Echosounder paramaters nieuw

- Echosounder is draft corrected: uit als echolood geen diepgang correctie heeft, anders aan. Voer dan daaronder de ingestelde diepgang van het echolood in of gebruik de offsets van de nodes van de template.
- Echosounder is heave compensated: aan als er een heave correctie is op het echolood vanuit een motion sensor.
- Depths require no re-processing: aan als de QINSy data direct overeen moet komen met het echolood rol.
- Superimpose squat: squat uit het model wordt toegevoegd op de data.
- Footprint calculated using pitch/roll: aan als er een motion sensor aanwezig is, en de data voor deining wordt gecompenseerd.
- Footprint placed vertically below transducer: aan als het bodempunt geacht wordt altijd direct onder het schip te zijn. De horizontale positie op de bodem is dan altijd gelijk aan de positie van de transducer.
- Except when pitch/roll is outside transducer beam angle: als de roll of pitch groter is dan de bundelhoek, wordt de loding wel gecorrigeerd voor motion.

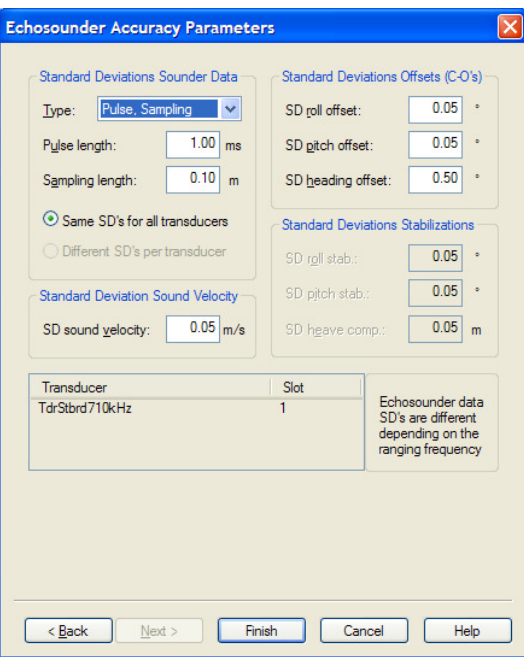

Figuur 12: echosounder accuracy parameters

Vul hier de SD waardes in die gelden voor het echolood. De SD van de sound velocity is het belangrijkst.

## 3.6 Multibeam echolood

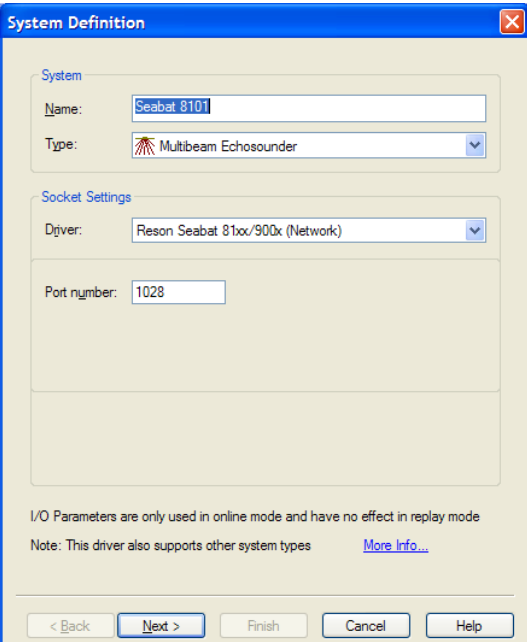

Figuur 13: MBE system definition

• Name: geef de naam van het multibeam systeem.

• port number: dit poort nummer moet overeenkomen met het output poort nummer dat gebruikt wordt om de data via ethernet te verzenden.

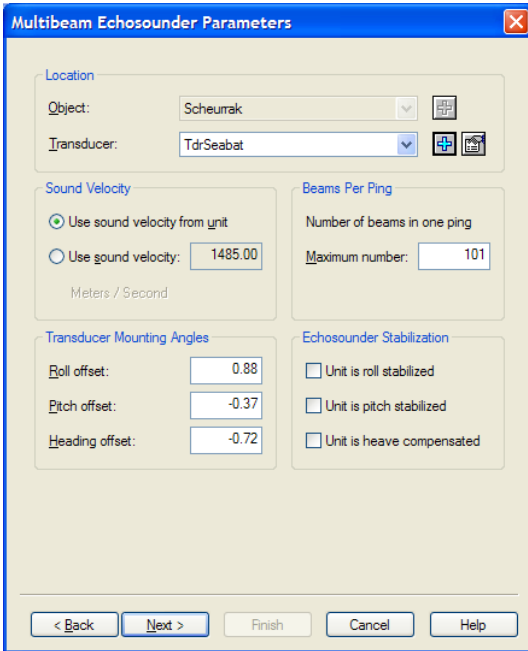

Figuur 14: multibeam echosounder parameters

- Transducer: de node waar de transducer is. Geef deze node een duidelijke naam.
- Sound velocity: doet niet ter zake. Er wordt altijd een geluidsprofiel genomen voor een MBE survey. Deze overschrijft de opties in de template.
- Beams per ping: vul hier het maximum aantal in. Indien onbekend dan 999.
- Transducer mounting angles: dit zijn de hoekafwijkingen die na het varen van kalibratielijnen zijn vastgesteld.

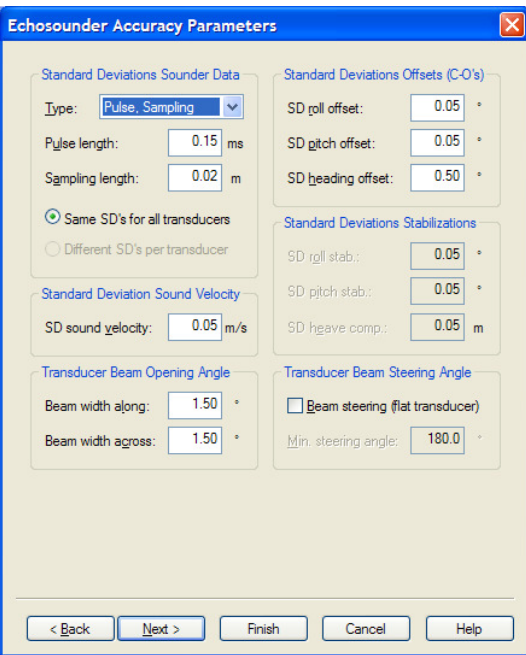

Figuur 15: MBE accuracy parameters

Vul hier de SD waarden in of laat ze default staan.

- Beam with along/across: vul hier de bundelhoek in.
- Beam streering: aan als het een platte transducer betreft.
- Min. steering angle: default 180.

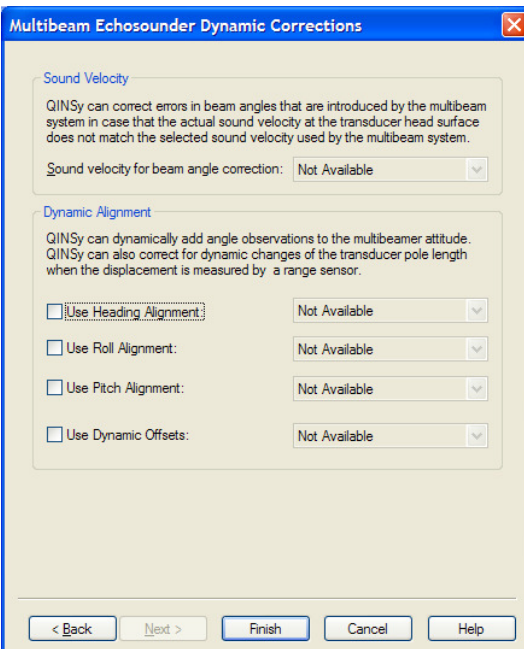

Figuur 16: MBE Dynamic Corrections

• Sound velocity for beam angle correction: aan als er bijvoorbeeld een EM3000/EM3002 wordt gebruikt. Dan moet ook eerst een geluidssnelheidsmeter in de template worden gedefinieerd. Zie daarvoor de QINSy help.

Overige velden zijn niet in gebruik.

#### 3.7 Definiëren van nodes

De nodes zijn lokale posities op het schip die vast staan. Deze zijn van tevoren ingemeten. Op de nodes worden de meetsystemen gekoppeld. Het is een goede praktijk om de benaming van de nodes duidelijk te maken. Een node kan dus dezelfde naam als het meetsysteem hebben als er één meetsysteem op die node is bevestigd. Een node kan ook een fictief punt op het schip zijn.

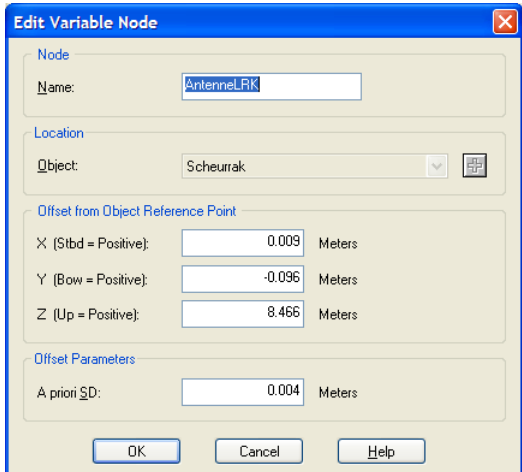

Figuur 17: node definitie

De offsets zijn X (naar stuurboord), Y (naar voren) en Z (omhoog). Dit alles ten opzichte van het zwaartepunt van het schip. Het zwaartepunt van het schip is gedefinieerd in de Vessel Setup.

De "A priori SD" is een SD van de inmeting van de nodes. Deze komen uit het inmetingsrapport.

#### 3.8 Beschrijvende informatie

Het is mogelijk om diverse velden te gebruiken om informatie in de template op te slaan. Deze informatie wordt dan gekopieerd naar de gelogde database. Dit betekent dat het achteraf makkelijk is vast te stellen wat en hoe er tijdens de survey heeft plaatsgevonden. Ga naar Edit-General Information om deze velden te activeren:

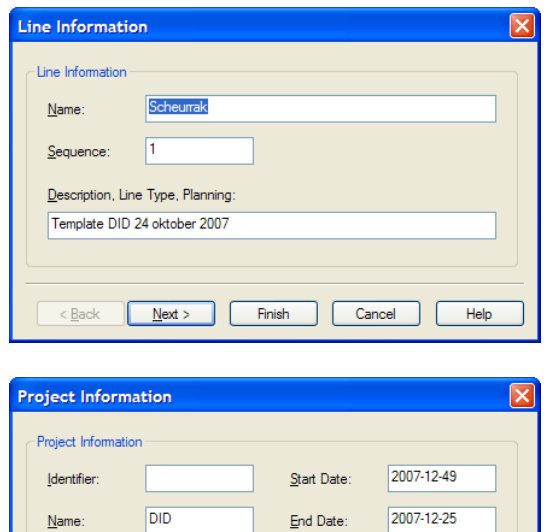

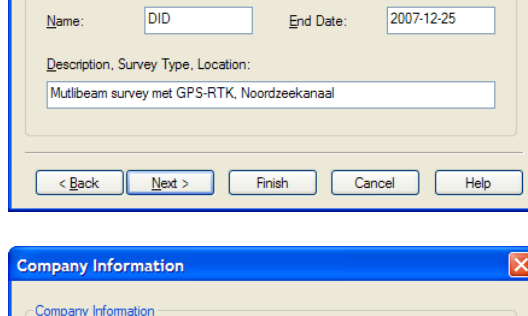

H

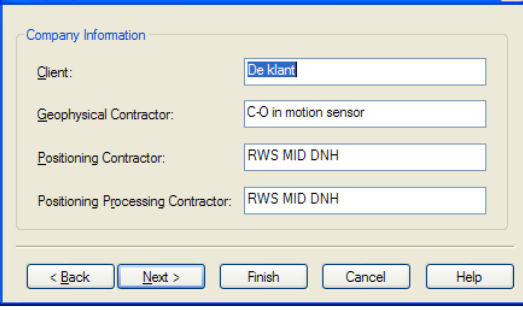

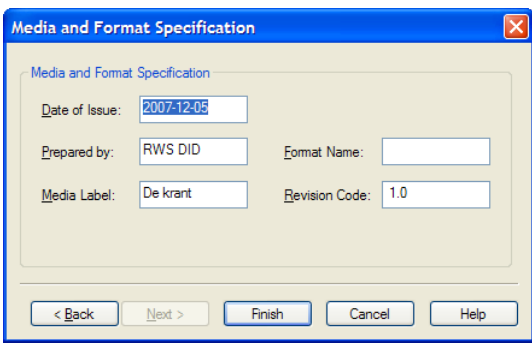

De velden zijn vrij invulbaar. Goede praktijk is om gegevens zoals hierboven in te voeren.

# 4. Online

Nadat de template database is gemaakt, kan men online gaan om data op te nemen. Zie QINSy Help voor details.

De Controller wordt gestart. De Controller haalt de gegevens uit de template database op. Deze gegevens worden gebruikt om na diverse berekeningen het bodemprofiel uit te rekenen. In de Controller kan men dan kiezen om het bodemprofiel op te slaan en tegelijk te tonen in een kleurpatroon volgens een metrisch grid.

#### 4.1 Instellingen

Er zijn een aantal instellingen van belang in de Controller voor het meten zonder RTK correcties. Hieronder wordt door de verschillende dialogen gelopen:

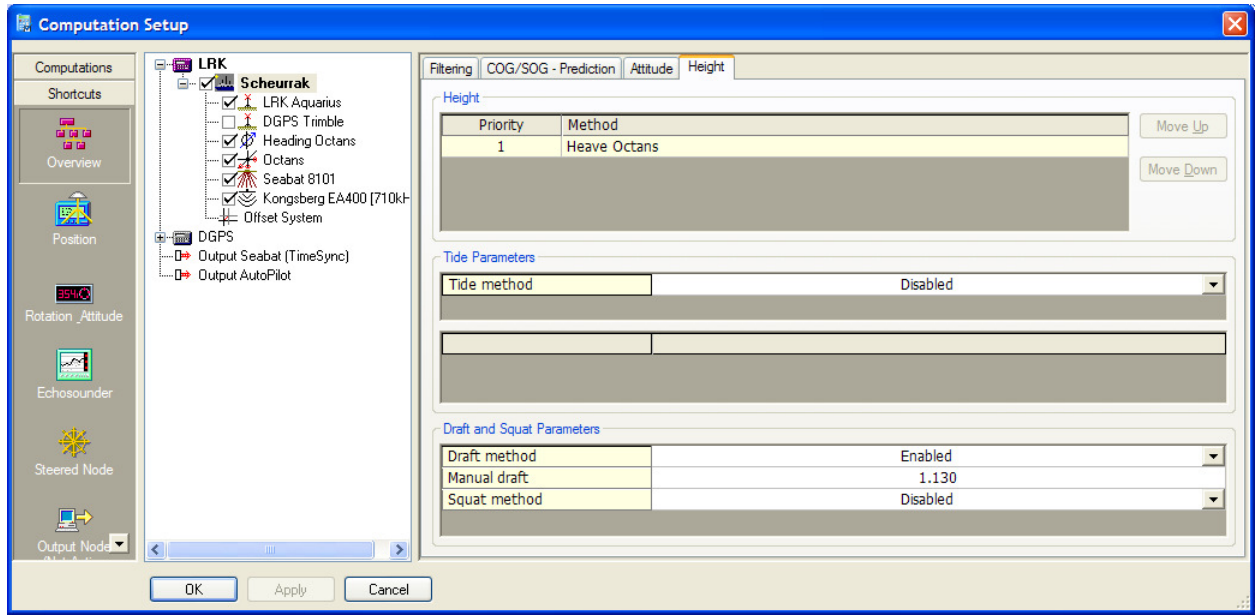

#### Figuur 18: Scheeps hoogte instellingen

In de Computation setup, klik op Overview, dan op het schip en dan op het tabblad Height. Een plaatje zoals hierboven verschijnt.

De belangrijkste invoerparameters hier zijn:

- Draft method: Enabled (enige keuze)
- Manual draft: de diepgang van het schip. Deze moet worden afgelezen voor afvaart en hier worden ingevoerd. Zonder deze waarde is een meting zonder RTK correctie waardeloos!
- Squat method: default Disabled. Activeer deze als er een squat model is.

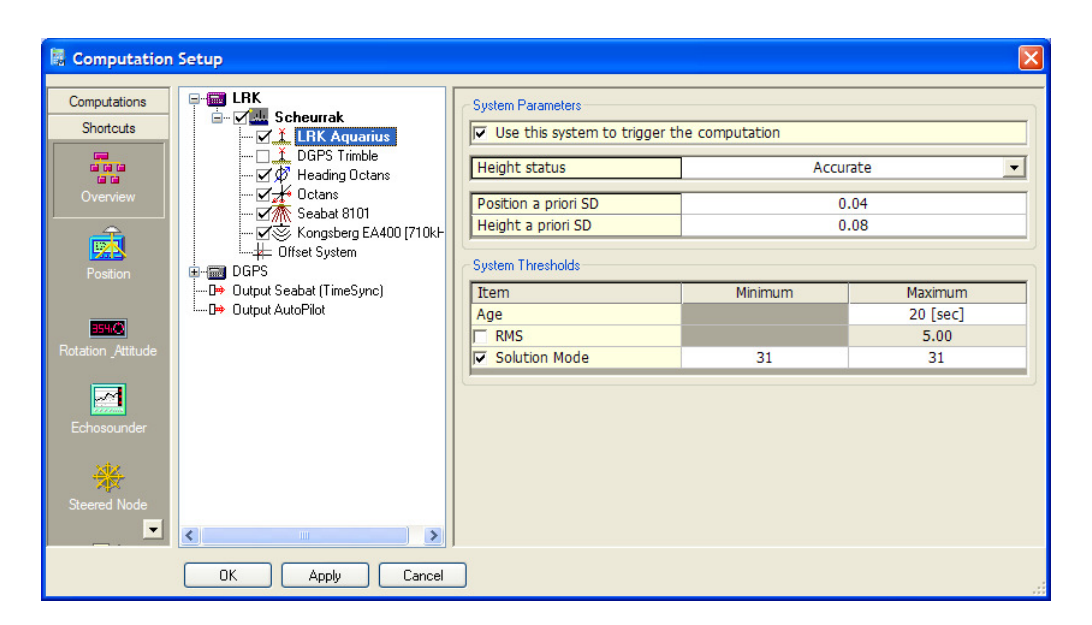

Figuur 19: GPS instellingen

Zie figuur 19. De instellingen zijn:

- Use this system to trigger the computation: Aan. Iedere keer dat er een datastring van de GPS komt, zal QINSy alle posities van het schip (de nodes) gaan uitrekenen. Normaal gesproken is dit 1 maal per seconde. Let erop dat als de GPS met 10 Hz data verstuurd, de computer meer rekenkracht nodig heeft omdat dan 10 keer per seconde al deze berekeningen worden uitgevoerd.
- Height Status: Accurate = RTK correcties in gebruik. De hoogte van de GPS wordt absoluut verondersteld en diepgang/squat/getij worden uitgeschakeld. Alle invoerparameters met betrekking tot deze elementen zijn dan niet in gebruik. (Dit is de reden dat veel templates ermee wegkomen dat er verkeerde waarden staan ingesteld).
- Height Status: Unreliable = geen RTK correcties. Nu wordt de optelsom van diepgang, squat, getij toegepast als hoogtecorrectie op het gemeten bodemprofiel.
- Position a priori SD: zet deze op 0.04m en de Height op 0.08m (als deze niet automatic staat). Dit is de nauwkeurigheid van de Aquarius ontvanger tot 15 km vanaf het referentie station. (Je zou dit getal lager kunnen zetten als je veel dichter bij het referentie station bent).
- System threshold:  $31 = RTK$  status voor Aquarius. Als deze hier niet aan voldoet wordt het bodemprofiel niet opgenomen. Dat betekent dat de survey nooit "data met vuile GPS posities" kan bevatten.

## 4.2 Kalman Filter

Als er GPS signalen wegvallen kan tijdelijk het Kalman filter gebruikt worden. Dit kan alleen onder de voorwaarde dat het schip rechtdoor vaart met gelijke snelheid. Anders moeten er meer meetsystemen (ADCP) aan boord zijn om onder water de verplaatsing uit te rekenen. Hieronder een voorbeeld van de instellingen van het kalman filter:

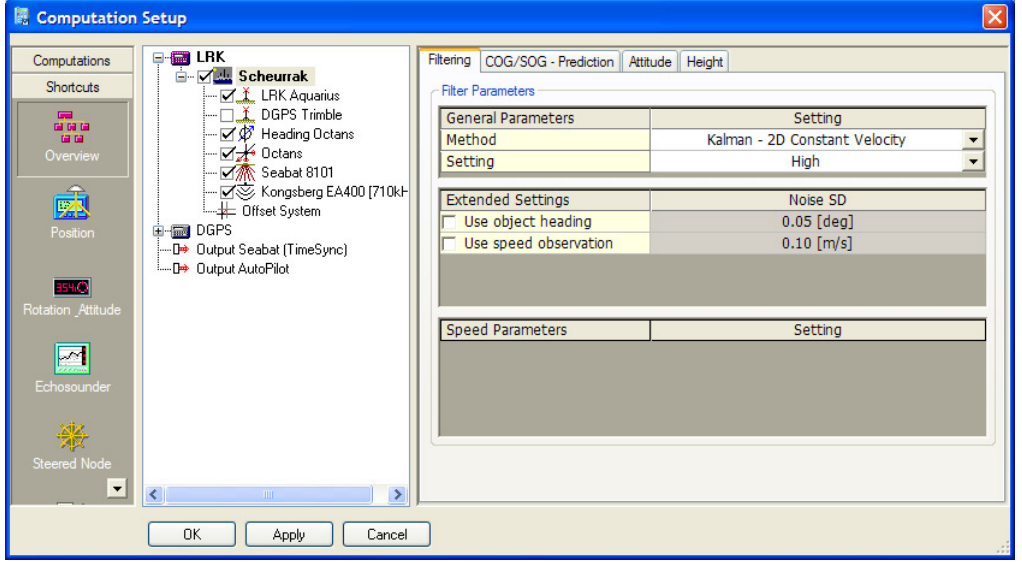

Figuur 20: Filtering instellingen

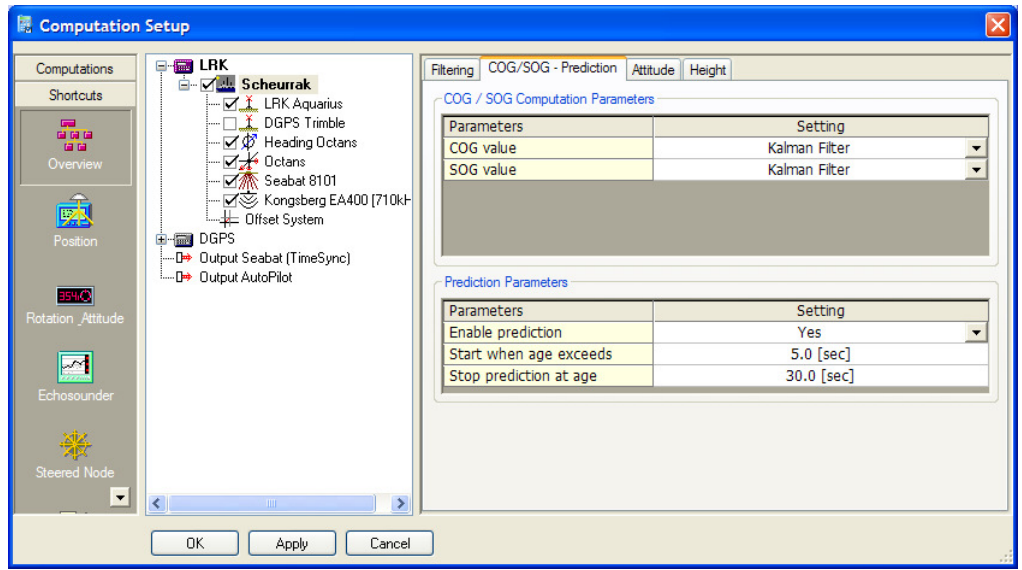

Figuur 21:SOG/SOG voorspelling

Tussen de tijdstippen dat er GPS data binnenkomt, zal er vaker multibeam of singlebeam data binnnen komen. De posities worden dan uitgerekend vanaf de laatst bekende positie en verzeild worden met de koers over grond en snelheid over grond. Hierbij is het Kalman filter nauwkeuriger dan de Position Updates die default aanstaan.

# 5. Conclusies

Binnen RWS zijn er diverse methoden in gebruik tussen de verschillende MID's. Dit is op zich geen probleem. Het blijkt dat bijna alle schepen niet toegerust zijn om direct tijdens een loding van RTK naar DGPS over te schakelen.

Het is duidelijk dat de meeste schepen altijd binnen RTK bereik varen. Toch is het zinnig om de juiste diepgang in te vullen. Achteraf kan dan altijd geconstrueerd worden of de RTK GPS positie betrouwbaar is geweest in de hoogte (en dus ook het bodemprofiel).

Het verdient de voorkeur om altijd een geluidsprofiel te nemen. Deze wordt in de database bewaard. Dan is locatie en tijdstip bekend. In processing kunnen ook later diverse geluidsprofielen gecombineerd worden voor een gebied dat veel variatie vertoont.

Een andere reden voor het geluidsprofiel ook bij singlebeam opname is dat dan ook digitaal bekend is welke geluidssnelheid er gebruikt is op het echolood. Als de geluidssnelheid verandert kan deze direct online worden aangepast zonder een wijziging in de template.

Als de velden worden ingevuld zoals aangegeven, is achteraf altijd digitaal te bewijzen wat de instellingen zijn geweest tijdens de loding. Met de originele databases die aan boord gelood zijn, is dan rechtsgeldig te maken wat het eindresultaat is. Tevens neemt de druk op hardcopy van surveys af.